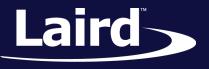

Smart Technology. Delivered.™

# **User Guide 60-SIPT Development Kit**

21 November 2017

Version 1.2

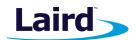

# **Revision History**

| Version | Date         | Notes           | Approver      |
|---------|--------------|-----------------|---------------|
| 1.0     | 29 July 2017 | Initial Release | Jay White     |
| 1.1     | 19 Nov 2017  | Converted LaTeX | Steve Braneky |
| 1.2     | 21 Nov 2017  | Updated content | Steve Braneky |

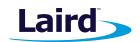

# Contents

| 1 | Ove  | rview                                          | 4  |
|---|------|------------------------------------------------|----|
|   | 1.1  | Introduction                                   | 4  |
|   | 1.2  | Package Contents                               | 4  |
| 2 | 60-S | IPT Development Kit - Main Development Board   | 5  |
|   | 2.1  | Key Features                                   | 5  |
|   | 2.2  | Understsanding the Development Board           | 6  |
| 3 | Fun  | ctional Blocks                                 | 8  |
|   | 3.1  | Pin Definitions                                | 8  |
|   |      | 3.1.1 SDIO-Pin Header                          | 8  |
|   |      | 3.1.2 PCIe Golden Finger                       | 9  |
|   | 3.2  | Power Supply                                   | 10 |
|   |      | 3.2.1 3.3V source                              | 10 |
|   |      | 3.2.2 VIO/VIO_SD source                        | 11 |
|   | 3.3  | Host Interface Configuration                   | 11 |
|   | 3.4  | Tact Switches                                  | 12 |
|   |      | 3.4.1 PDn (SW9)                                | 12 |
|   |      | 3.4.2 PMU_EN (SW8)                             | 13 |
|   | 3.5  | 4-wire UART Serial Interface                   | 13 |
|   |      | 3.5.1 UART Mapping                             | 13 |
|   |      | 3.5.2 UART Interface Driven by USB             | 14 |
|   |      | 3.5.3 UART Interface Driven by External Source | 14 |
|   | 3.6  | 32.768kHz Oscillator                           | 15 |
|   | 3.7  | PCM                                            | 15 |
|   | 3.8  | LTE Coexistence                                | 16 |
|   | 3.9  | GPIOs                                          | 16 |
|   |      |                                                |    |

#### User Guide 60-SIPT Development Kit DVK-60-SIPT

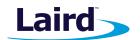

|   | 3.10 | DLED Indicator                          | 17 |
|---|------|-----------------------------------------|----|
|   | 3.11 | 1 U.FL Connector                        | 17 |
| 4 | DVK  | K Setup with SDIO 2.0 and SDIO 3.0 Host | 18 |
|   | 4.1  | Environment setup with a SDIO 2.0 host  | 18 |
|   | 4.2  | Environment setup with a SDIO 3.0 host  | 19 |
|   | 4.3  | Board Switch and Jumper Setings         | 20 |
|   |      | 4.3.1 VIO 3.3V host platform            | 20 |
|   |      | 4.3.2 VIO 1.8V host platform            | 20 |
| 5 | ADD  |                                         | 21 |

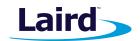

# 1 Overview

The 60-SIPT development board is a universal development tool to highlight the capabilities of the 60-SIPT module. It offers a platform for rapid wireless connectivity prototyping, providing multiple options for the development of Wi-Fi and Bluetooth applications.

Laird provides two kinds of development kits, DVK-ST60-SIPT and DVK-SU60-SIPT, for the 60-series SIP module. DVK-ST60-SIPT is for the Sterling ST60 product family with a SIP form factor and DVK-SU60-SIPT is for the Summit SU60 product family. Unless otherwise noted all information in this document applies to both versions of the development kits.

This guide applies to Rev. 01 of the development PCB and relates to DVK-60-SIPT\_1.0 on the PCB itself.

# 1.1 Introduction

The Laird 60-SIPT development kit is designed to support the development of applications and software for the 60-SIPT Dual-band 802.11ac Wave2 Wi-Fi + Bluetooth v4.2 module. It supports multiple host interfaces as well as host power requirements, while breakout headers and slide switches enable rapid selection and configuration. More information regarding this product series including additional documentation is available from the 60 Series product page of the Laird website.

# 1.2 Package Contents

| Development board | The development board has the required 60-SIPT module installed onto it and exposes all the various hardware interfaces available.                                                                                             |
|-------------------|----------------------------------------------------------------------------------------------------|
| Power options     | USB cable – Type A to micro B. This cable can also provide serial<br>communications via the FTDI USB – RS232 converter chip on the<br>development board.<br>DC barrel plug with clips for connection to external power supply. |
| SDIO Extender     | With pin header supplied to allow a simple connection to the SDIO<br>socket at low speeds.<br>Without pin header supplied for use at higher speeds.                                                                            |
| Ribbon cable      | Supplied to allow a simple connection to the SDIO socket.<br>Note: Laird strongly advises this cable be used for SDIO DS and HS<br>speed modes only.                                                                           |
| Antennas          | Two 2.4G/5GHz FlexPIFA antennas.                                                                                                    |
| Web link card     | Provides links to additional information including the 60-series user guide, schematics, quick start guides, and firmware release notes.                                                                                       |

All kits contain the following:

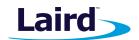

# 2 60-SIPT Development Kit - Main Development Board

This section describes the 60-SIPT development board hardware. The 60-SIPT development board is delivered with the 60-SIPT module but no onboard firmware and applications. The complete functionality of the development kit hardware requires the use of Laird 60-SIPT firmware version 08.05.05.26 or greater which Laird makes available for download. The development kit is supplied in a default configuration which should be suitable for multiple experimentation options. It also offers multiple pin headers that help to create different configurations for the 60-SIPT module and allows for testing of different operating scenarios.

The development board allows the 60-SIPT module to physically connect to a SDIO host via the supplied SDIO extension card/cable, to a PCIe host via the PCIe golden finger, and to a USB host via a USB cable for development purposes. The development board also provides USB-to-Virtual COM port conversion through a FTDI chip – part number FT232R. Any Windows or Linux PC should auto-install the necessary drivers; if your PC cannot locate the drivers, you can download them from FTDI Chip.

# 2.1 Key Features

The 60-SIPT development board contains the following features:

- SU60-SIPT or ST60-SIPT module installed on-board.
- Power supply options for powering development board from:
  - USB
  - External DC supply
  - SDIO interface
  - PCIe interface
- Regulated 3.3 V for powering the 60-SIPT module.
- Optional regulated 1.8 V for powering the VCCIO for FTDI chip.
- USB to UART bridge (FTDI chip)
- USB interface for Wi-Fi or Bluetooth
- PCIe interface for Wi-Fi
- SDIO interface for Wi-Fi or Bluetooth
- UART interface for Bluetooth
- Module UART can be interfaced to:
  - USB (PC) using the USB-UART bridge
  - External UART source

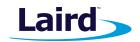

- Current measuring options:
  - Pin header (Ammeter)
- IO break-out (2.54 mm pitch headers) connectors interface for plugging-in external modules and accessing all interfaces of the 60-SIPT module.
  - UART
  - LTE coexistence
  - PCM
  - GPIO
  - JTAG
- Two buttons and LEDs for user interaction
- Seven slide switches for DC source, IO level, and host config
- External 32.768 kHz oscillator for the sleep clock

# 2.2 Understsanding the Development Board

Figure 1 below provides an overview of certain components and signals on the development board.

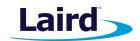

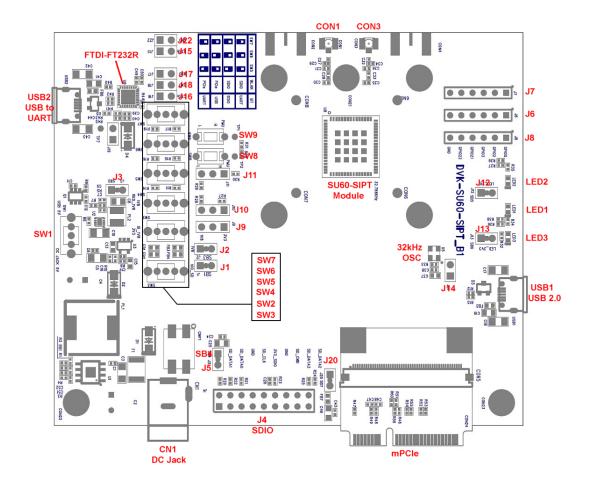

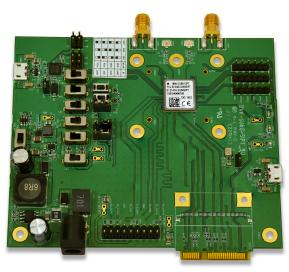

Figure 1: Development board

Connectivity Solutions Support Center http://ews-support.lairdtech.com http://www.lairdtech.com/wireless Americas: +1-800-492-2320 Europe: +44-1628-858-940 Hong Kong: +852 2923 0610

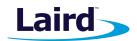

# **3 Functional Blocks**

The development board is formed from the following major functional blocks:

# 3.1 Pin Definitions

### 3.1.1 SDIO-Pin Header

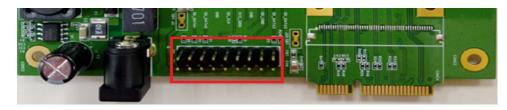

Figure 2: DVK-60-SIP SDIO pin header

### Table 1: SDIO pin definitions

| Pin<br># | Name       | Туре   | Voltage<br>Ref. | Description                      | lf Not<br>Used |
|----------|------------|--------|-----------------|----------------------------------|----------------|
| 1        | GND        | -      | -               | Ground                           | GND            |
| 2        | SDIO DATA2 | I/O,PU | 1.8V            | SDIO 4-bit Mode DATA line Bit[2] | N/C            |
| 3        | GND        | -      | -               | Ground                           | GND            |
| 4        | SDIO DATA3 | I/O,PU | 1.8V            | SDIO 4-bit Mode DATA line Bit[3] | N/C            |
| 5        | GND        | -      | -               | Ground                           | GND            |
| 6        | SDIO CMD   | I/O    | 1.8V            | SDIO 4-bit Mode Command/Response | N/C            |
| 7        | GND        | -      | -               | Ground                           | GND            |
| 8        | GND        | -      | -               | Ground                           | GND            |
| 9        | SDIO_3V3   | Power  | -               | 3.3V module power supply         | -              |
| 10       | SDIO_3V3   | Power  | -               | 3.3V module power supply         | -              |
| 11       | GND        | -      | -               | Ground                           | GND            |
| 12       | SDIO CLK   | I,PU   | 1.8V            | SDIO 4-bit Mode Clock Input      | N/C            |
| 13       | GND        | -      | -               | Ground                           | GND            |
| 14       | GND        | -      | -               | Ground                           | GND            |
| 15       | GND        | -      | -               | Ground                           | GND            |
| 16       | SDIO DATA0 | I/O,PU | 1.8V            | SDIO 4-bit Mode DATA line Bit[0] | N/C            |
| 17       | GND        | -      | -               | Ground                           | GND            |
| 18       | SDIO DATA1 | I/O,PU | 1.8V            | SDOI 4-bit Mode DATA line Bit[1] | N/C            |

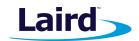

# 3.1.2 PCIe Golden Finger

# Table 2: PCIe pin definitions

| Pin<br># | Name        | Туре  | Voltage<br>Ref. | Description                                                        | lf Not<br>Used |
|----------|-------------|-------|-----------------|--------------------------------------------------------------------|----------------|
| 1        | PEWAKE0#    | I/O   | 3.3V            | PCIe wake signal                                                   | N/C            |
| 2        | PCIE_3V3    | Power | -               | 3.3V module power supply                                           | -              |
| 3        | -           | -     | -               | -                                                                  | -              |
| 4        | GND         | -     | -               | Ground                                                             | GND            |
| 5        | -           | -     | -               | -                                                                  | -              |
| 6        | -           | -     | -               | -                                                                  | -              |
| 7        | CLKREQ0#    | I/O   | 3.3V            | PCle clock request                                                 | GND            |
| 8        | -           | -     | -               | -                                                                  | -              |
| 9        | GND         | -     | -               | Ground                                                             | GND            |
| 10       | -           | -     | -               | -                                                                  | -              |
| 11       | REFCLKn0    |       | 1.8V            | PCIe Differential Clock Input-Negative                             | N/C            |
| 12       | -           | -     | -               | -                                                                  | -              |
| 13       | REFCLKp0    | I     | 1.8V            | PCIe Differential Clock Input-Postiive                             | N/C            |
| 14       | -           | -     | -               | -                                                                  | -              |
| 15       | GND         | -     | -               | Ground                                                             | GND            |
| 16       | -           | -     | -               | -                                                                  | -              |
| 17       | -           | -     | -               | -                                                                  | -              |
| 18       | GND         | -     | -               | Ground                                                             | GND            |
| 19       | -           | -     | -               | -                                                                  | -              |
| 20       | W_DISABLE1# | I,PU  | 3.3V            | PCIe host indication to disable the<br>WLAN function of the device | N/C            |
| 21       | GND         | -     | -               | Ground                                                             | GND            |
| 22       | PERST0#     | I,PD  | 3.3V            | PCIe host indication to reset the device                           | N/C            |
| 23       | PETn0       | 0     | 1.8V            | PCIe Transmit Data-Negative                                        | N/C            |
| 24       | PCIE_3V3    | Power | -               | 3.3V module power supply                                           | -              |
| 25       | PETp0       | 0     | 1.8V            | PCIe Transmit Data-Positive                                        | N/C            |
| 26       | GND         | -     | -               | Ground                                                             | GND            |
| 27       | GND         | -     | -               | Ground                                                             | GND            |
| 28       | -           | -     | -               | -                                                                  | -              |
| 29       | GND         | -     | -               | Ground                                                             | GND            |
| 30       | -           | -     | -               | -                                                                  | -              |
| 31       | PERn0       |       | 1.8V            | PCle Receive Data-Negative                                         | N/C            |
| 32       | -           | -     | -               | -                                                                  | -              |
| 33       | PERp0       |       | 1.8V            | PCIe Receive Data-Positive                                         | N/C            |
| 34       | GND         | -     | -               | Ground                                                             | GND            |
| 35       | GND         | -     | -               | Ground                                                             | GND            |
| 36       | USB_D-      | I/O   | 3.3V            | USB Differential Data-Negative                                     | N/C            |
| 37       | GND         | -     | -               | Ground                                                             | GND            |
| 38       | USB_D+      | I/O   | 3.3V            | USB Differential Data-Positive                                     | N/C            |
| 39       | PCIE_3V3    | Power | -               | 3.3V module power supply                                           | -              |

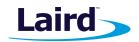

#### Table 3: PCIe pin definitions continued

| Pin<br># | Name     | Туре  | Voltage<br>Ref. | Description                                        | lf Not<br>Used |
|----------|----------|-------|-----------------|----------------------------------------------------|----------------|
| 40       | GND      | -     | -               | Ground                                             | GND            |
| 41       | PCIE_3V3 | Power | -               | 3.3V module power supply                           | -              |
| 42       | -        | -     | -               | -                                                  | -              |
| 43       | GND      | Power | -               | Ground                                             | GND            |
| 44       | LED1#    | O,PU  | 3.3V            | LED indicator for WLAN with 10mA drive capability  | N/C            |
| 45       | -        | -     | -               | -                                                  | -              |
| 46       | LED2#    | O,PU  | 3.3V            | LED indicator for BT with 10mA drive<br>capability | N/C            |
| 47       | -        | -     | -               | -                                                  | -              |
| 48       | -        | -     | -               | -                                                  | -              |
| 49       | -        | -     | -               | -                                                  | -              |
| 50       | GND      | -     | -               | Ground                                             | GND            |
| 51       | -        | -     | -               | -                                                  | -              |
| 52       | PCIE_3V3 | Power | -               | 3.3V module power supply                           | -              |

# 3.2 **Power Supply**

### 3.2.1 3.3V source

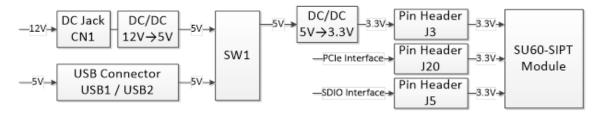

Figure 3: DVK-60-SIPT 3.3V power supply options

The DVK-60-SIPT development board requires a 3.3V power source which is used to supply 3.3V to the 60-SIPT module only.

The 3.3V rail can be obtained from a DC 12V supply (into DC jack connector CN1), USB type micro-B connector (USB1 and USB2), or directly from the host interface (PCIe or SDIO assuming SDIO VIO is using 3.3V).

A power source fed into the DC jack is regulated down to 5V with an on-board regulator and wired to SW1, as is the 5V from the USB. Switch SW1 selects between the regulated 5V and USB 5V. The SW1 5V output, from either the USB or the DC jack, is then regulated down to 3.3V with an on-board regulator on the development board.

The voltage from host interface (PCIe or SDIO interface) is not regulated but is fed directly to 60-SIPT module supply pin.

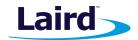

Depending on the 3.3V supply used the header connector J3, J20, or J5 (see Figure 4) may be used to measure the current of the 3V3 power domain .

**Note:** For the initial out-of-the-box setup Laird recommends using the 12V DC supply when possible to eliminate issues such as failures to initialize the firmware do to too heavy of a load for the power source.

# 3.2.2 VIO/VIO\_SD source

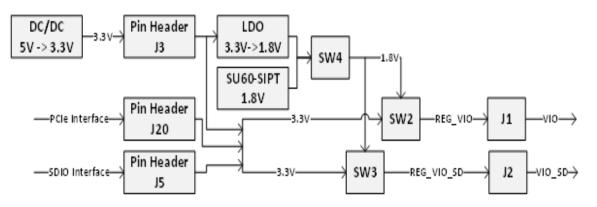

Figure 4: DVK-60-SIPT VIO & VIO\_SD power supply

The DVK-60-SIPT development boards allow for the configuration of VIO and VIO\_SD supplies to accomodate both 1.8V and 3.3V host platforms.

Switch SW2 is used to select between 3.3V and 1.8V for the VIO rail. While switch SW3 is used to select between 3.3V and 1.8V for the VIO\_SD rail. The default positions for both SW2 and SW3 is to select the regulated 3.3V.

SW4 is used to select the regulated 1.8V from the LDO or the 1.8V from the 60-SIPT. The default for SW4 is to select the LDO 1.8V.

# 3.3 Host Interface Configuration

The development board has three slide switches (SW5, SW6, SW7) for bootstrapping of the host interfaces. To view their settings, refer to Table 4.

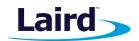

#### Table 4: Bootstrap configuration

| Strap Value<br>SW7, SW6, SW5<br>CON[0], CON[1], CON[2] | WLAN    | ВТ      |
|--------------------------------------------------------|---------|---------|
| 000                                                    | SDIO    | UART    |
| 001                                                    | SDIO    | SDIO    |
| 010                                                    | PCle    | USB 2.0 |
| 011                                                    | PCle    | UART    |
| 101                                                    | USB 2.0 | USB 2.0 |

A value of '0' can be selected by sliding the switch towards the USB2 connector while a value of '1' can be selected by sliding the switch towards the 60-SIPT Module (see Figure 1).

### 3.4 Tact Switches

The 60-SIPT development board has two tact switches (SW8, SW9). To view their locations, refer to Figure 1.

#### 3.4.1 PDn (SW9)

The Full Power-Down signal (PDn) is an active low input used to reset the 60-SIPT Module. It can use either 1.8V or 3.3V as an input and may be driven by the host. Note that there is an internal pull-up resistor on this pin and PDn must be high for normal operation.

The Power-Down tact switch SW9 may be used to manually assert the PDn signal and reset the 60-SIPT module.

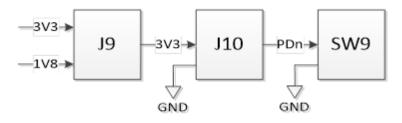

Figure 5: DVK-60-SIPT PDn power supply

**Note:** J9 can be used to select between the 3.3V and 1.8V rail while J10 pulls the PDn signal high (1.8V/3.3V) or low, 'permanently' disabling the 60-SIPT Module.

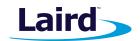

# 3.4.2 PMU\_EN (SW8)

The PMU Enable signal is an active high input used to activate the internal PMU on the 60-SIPT module. PMU\_EN can accept 3.3V as an input and may be driven by the host using GPI021 or PCIE\_PERST#. Note there is an internal pull-up resistor on this pin and PMU\_EN must be high for normal operation.

The PMU Enable tact switch SW8 may be used to manually de-assert the PMU\_EN signal and reset the 60-SIPT module's PMU.

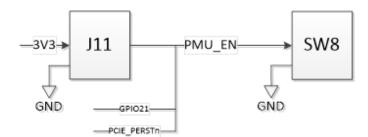

Figure 6: DVK-60-SIPT PMU\_EN power supply

**Note:** J11 can be used to pull PMU\_EN signal high (3.3V) or low, 'permanently' disabling the PMU module on the 60-SIPT Module.

**Note:** PDn and PMU\_EN are also wired to TP1 and TP2. To view their location, refer to Figure 1.

### 3.5 4-wire UART Serial Interface

The 60-SIPT development board provides access to the 60-SIPT module's 4-wire UART interface (TX, RX, CTS, RTS) either through USB (via U6 FTDI USB-UART convertor chip) or through a breakout header connector.

Note: For 3.3V VIO,  $V_{IH}$  is from 2.31V to 3.7V;  $V_{IL}$  is from -0.4V to 0.99V. For 1.8V VIO,  $V_{IH}$  is from 1.26V to 2.2V;  $V_{IL}$  is from -0.4V to 0.54V.

#### 3.5.1 UART Mapping

UART connection on the 60-SIPT module, FTDI IC, and breakout connectors are shown in Table 5. Refer to Figure 1 to see where the 60-SIPT module UART breakout header connectors are located.

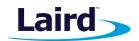

#### Table 5: UART mapping

| SU6-SIPT Default function | Breakout Pin | FTDI IC UART Pin |
|---------------------------|--------------|------------------|
| UART_RXD (O)              | J17          | TXD              |
| UART_TXD (I)              | J18          | RXD              |
| UART_CTSn (O)             | J16          | RTS#             |
| UART_RTSn (I)             | J15          | CTS#             |

# 3.5.2 UART Interface Driven by USB

**USB Connector -** The development kit provides a USB Type micro-B connector (USB2) which allows connection to any USB host device. The connector optionally supplies power to the development kit and the USB signals are connected to a USB to serial convertor device (FT232R).

**USB to UART -** The development kit is fitted with a (U6) FTDI FT232R USB to UART converter which provides USB-to-Virtual COM port to facility easy connection of the 60-SIPT Bluetooth module when configured to use the UART port. Upon connection, a Window or Linux PC should auto-install the required drivers. For more details and driver downloads, visit FTDI Chip.

**UART interface driven by USB FTDI chip-** In normal operation, the 60-SIPT module UART interface is driven by the FTDI FT232R USB to UART converter.

### 3.5.3 UART Interface Driven by External Source

UART interface driven by external UART source – The 60-SIPT module UART interface (TX, RX, CTS, RTS) is presented at a 2.54 mm (0.1") pitch headers (J15, J16, J17, and J18).

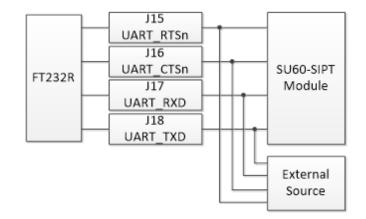

Figure 7: USB to UART Interface and Header to UART interface

**Note:** To allow the 60-SIPT UART interface to be driven from these breakout connectors, **the development board must be powered from the DC jack (CON5)** and switch SW1 must be in position DC JACK 5V.

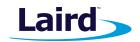

# 3.6 32.768kHz Oscillator

The development kit is fitted with a (U5) 32.768kHz oscillator which provides sleep clock to 60-SIPT module. Fit a jumper on J14 to disable the sleep clock, if necessary.

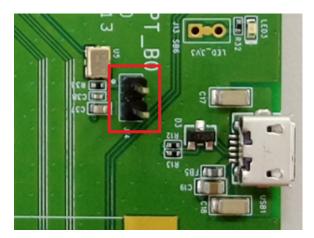

Figure 8: Pin Header J14

# 3.7 PCM

The development kit provides the Pulse Code Modulation interface signals on J7. The pin descriptions of J7 for PCM signal are shown in Table 6 below.

### Table 6: PCM signal pins

| J7    | Description |
|-------|-------------|
| Pin 1 | GND         |
| Pin 2 | PCM_IN      |
| Pin 3 | PCM_OUT     |
| Pin 4 | PCM_BCLK    |
| Pin 5 | PCM_SYNC    |
| Pin 6 | GND         |

Pin 1 on J7 is located the furthest away from the 60-SIPT Module and closest to the development board's edge.

Note: For 3.3V VIO,  $V_{IH}$  is from 2.31V to 3.7V;  $V_{IL}$  is from -0.4V to 0.99V. For 1.8V VIO,  $V_{IH}$  is from 1.26V to 2.2V;  $V_{IL}$  is from -0.4V to 0.54V.

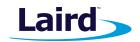

# 3.8 LTE Coexistence

The development kit provides the LTE coexistence and JTAG signals on J6. The pin descriptions of J6 are shown in Table 7 below.

#### Table 7: LTE coexistence pins

| J6    | Description |
|-------|-------------|
| Pin 1 | GND         |
| Pin 2 | LTE_SOUT    |
| Pin 3 | LTE_SIN     |
| Pin 4 | JTAG_TMS    |
| Pin 5 | JTAG_TCK    |
| Pin 6 | GND         |

Pin 1 on J6 is located the furthest away from the 60-SIPT Module and closest to the development board's edge.

Note: For 3.3V VIO,  $V_{IH}$  is from 2.31V to 3.7V;  $V_{IL}$  is from -0.4V to 0.99V. For 1.8V VIO,  $V_{IH}$  is from 1.26V to 2.2V;  $V_{IL}$  is from -0.4V to 0.54V

### 3.9 GPIOs

The development kit provides GPIO signals on J8. The pin descriptions of J6 are shown in Table 8 below.

### Table 8: GPIO pins

| J8      | Description       |
|---------|-------------------|
| Pin 1   | GPIO0             |
| 1 111 1 | WoW for Wi-Fi     |
| Pin 2   | GPIO2             |
| F III Z | LED WLAN          |
|         | GPIO3             |
| Pin 3   | LED BT            |
|         | WoW for Bluetooth |
| Pin 4   | GPIO21            |
| Pin 5   | GPIO22            |
| Pin 6   | GND               |
|         |                   |

Pin 1 on J8 is located the furthest away from the 60-SIPT Module and closest to the development board's edge.

Note: For 3.3V VIO, V<sub>IH</sub> is from 2.31V to 3.7V; V<sub>IL</sub> is from -0.4V to 0.99V. For 1.8V VIO, V<sub>IH</sub> is from 1.26V to 2.2V; V<sub>IL</sub> is from -0.4V to 0.54V

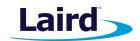

# 3.10 LED Indicator

The development kit provides three LED Indicators. These indicators provide visual feedback that things are powered correctly and working.

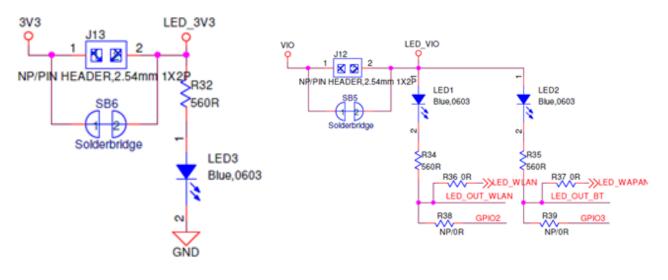

Figure 9: LED Indicators

#### Table 9: LED pins

| LEDs | Description              |
|------|--------------------------|
| LED1 | WLAN status (Active Low) |
| LED2 | BT status (Active Low)   |
| LED3 | 3.3V Module Power        |

Note: J12 and J13 may be removed to disable the LEDs.

# 3.11 U.FL Connector

The development kit provides U.FL connectors for RF measurement.

#### Table 10: U.FL connectors

| U.FL | Description    |
|------|----------------|
| CON3 | ANTO(Wi-Fi)    |
| CON1 | ANT1(Wi-Fi+BT) |

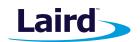

# 4 DVK Setup with SDIO 2.0 and SDIO 3.0 Host

With SDIO 2.0 and SDIO 3.0, the development kit setup is different not only in the DVK board switch settings, but also with the SDIO connector wiring. Which way to setup the DVK's SDIO environment will depend on the SDIO host controller.

# 4.1 Environment setup with a SDIO 2.0 host

To wire the DVK-60-SIPT for a SDIO 2.0 host, follow these steps:

1. Wire one side of ribbon cable to the SDIO extender with pin header. The SD-D1 should align with the connector marked in red.

2. Wire the other side of ribbon cable with the connector on the DVK-60-SIPT board. The pin closest to the nearby PCIe bus should be aligned with the connector marked in red.

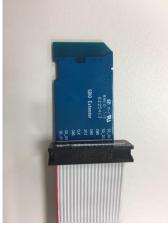

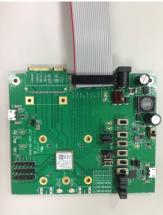

Americas: +1-800-492-2320

3. Connect the two antennas to the u.FL connectors on the DVK-60-SIPT board.

# 4.2 Environment setup with a SDIO 3.0 host

With an SDIO 3.0 host, the Laird module can run in SDR104 mode. Because the SDIO clock is much faster than SDIO 2.0 speeds it is also more sensitive and therefore requires cleaner bus signals.

To wire the DVK-60-SIPT for a SDIO 3.0 host, follow these steps to prevent driver loading failures or crashes due to poor SDIO signaling:

1. Mount the SDIO extender board without pin header on the DVK-60-SIPT SDIO connector. Align the pin closest to the PCIe bus with the SD\_D1 pin of SDIO extender board.

2. Solder each pin of the SDIO extender board.

Connectivity Solutions Support Center http://ews-support.lairdtech.com

http://www.lairdtech.com/wireless

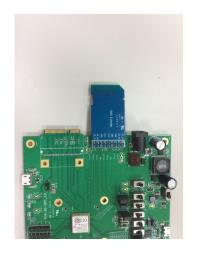

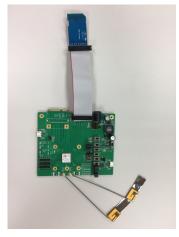

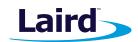

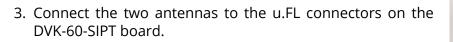

# 4.3 Board Switch and Jumper Setings

SDIO 2.0 supports both 1.8V and 3.3V VIO, while SDIO 3.0 only supports 1.8V. In order to properly interact with host SDIO controllers certain jumpers and switches must be set appropriatly.

For an overview and block diagram of the DVK-60-SIPT power supply refer to Figure 3 and Figure 4.

And to view the location of the following components, refer to Figure 1.

# 4.3.1 VIO 3.3V host platform

A VIO 3.3V host platform requires the following switch and jumper settings:

- J11: Left (towards USB2)
- J10: Right (towards 60-SIPT Module)
- J9: Right (towards 60-SIPT Module)
- SW4: Right (towards 60-SIPT Module)
- SW2: Left (towards USB2)
- SW3: Left (towards USB2)

# 4.3.2 VIO 1.8V host platform

A VIO 1.8V host platform requires the following switch and jumper settings:

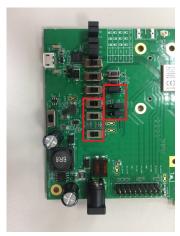

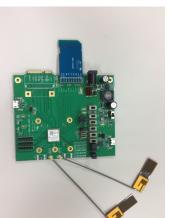

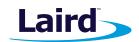

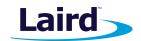

- J11: Left (towards USB2)
- J10: Right (towards 60-SIPT Module)
- J9: Left (towards USB2)
- SW4: Right (towards 60-SIPT Module)
- SW2: Right (towards 60-SIPT Module)
- SW3: Right (towards 60-SIPT Module)

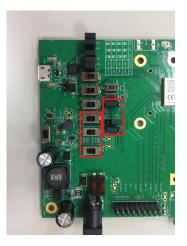

**Note:** The first released revision of the DVK-60-SIPT developer kit (DVK-60-SIPT\_1.0) contains a *hard-ware incompatability* which prevents a 1.8V host platform from properly transitioning to 1.8V. *To rectify this issue cut solderbridge SB4 located next to J5.* 

# **5 ADDITIONAL DOCUMENTATION**

Laird offers a variety of documentation and ancillary information to support our customers through the initial evaluation process and ultimately into mass production. Additional documentation includes:

DVK-SU60-SIPT – User Manual DVK-SU60-SIPT – Schematics SU60-SIPT Module – User Manual SU60-SIPT Module – Hardware Datasheet SU60-SIPT Module – Integration Guide

For any additional questions or queries, or to receive local technical support for this Development Kit or 60 series modules, please contact wirelessinfo@lairdtech.com

# **X-ON Electronics**

Largest Supplier of Electrical and Electronic Components

Click to view similar products for WiFi Development Tools - 802.11 category:

Click to view products by Laird Connectivity manufacturer:

Other Similar products are found below :

YSAEWIFI-1 SKY65981-11EK1 QPF7221PCK-01 SIMSA915C-Cloud-DKL SIMSA433C-Cloud-DKL ISM43903-R48-EVB-E QPF4206BEVB01 RN-G2SDK SKY85734-11EK1 SKY85735-11EK1 ENW49D01AZKF ESP-LAUNCHER MIKROE-2336 EVAL\_PAN1760EMK 3210 EVAL\_PAN1026EMK ATWINC1500-XPRO 2471 DM990001 WRL-13711 2999 ATWILC3000-SHLD DFR0321 TEL0118 3213 DFR0489 WRL-13804 DEV-13907 UP-3GHAT-A20-0001 3405 TEL0078 2680 2702 2821 3044 3606 3653 4172 4178 4201 4285 4289 CS-ANAVI-25 CS-ANAVI-26 CS-ANAVI-23 CS-ANAVI-24 CS-ANAVI-28 CS-ANAVI-29 CS-ANAVI-30 CS-ANAVI-31